# 一般競争入札**(**総合評価**)** 業務フロー

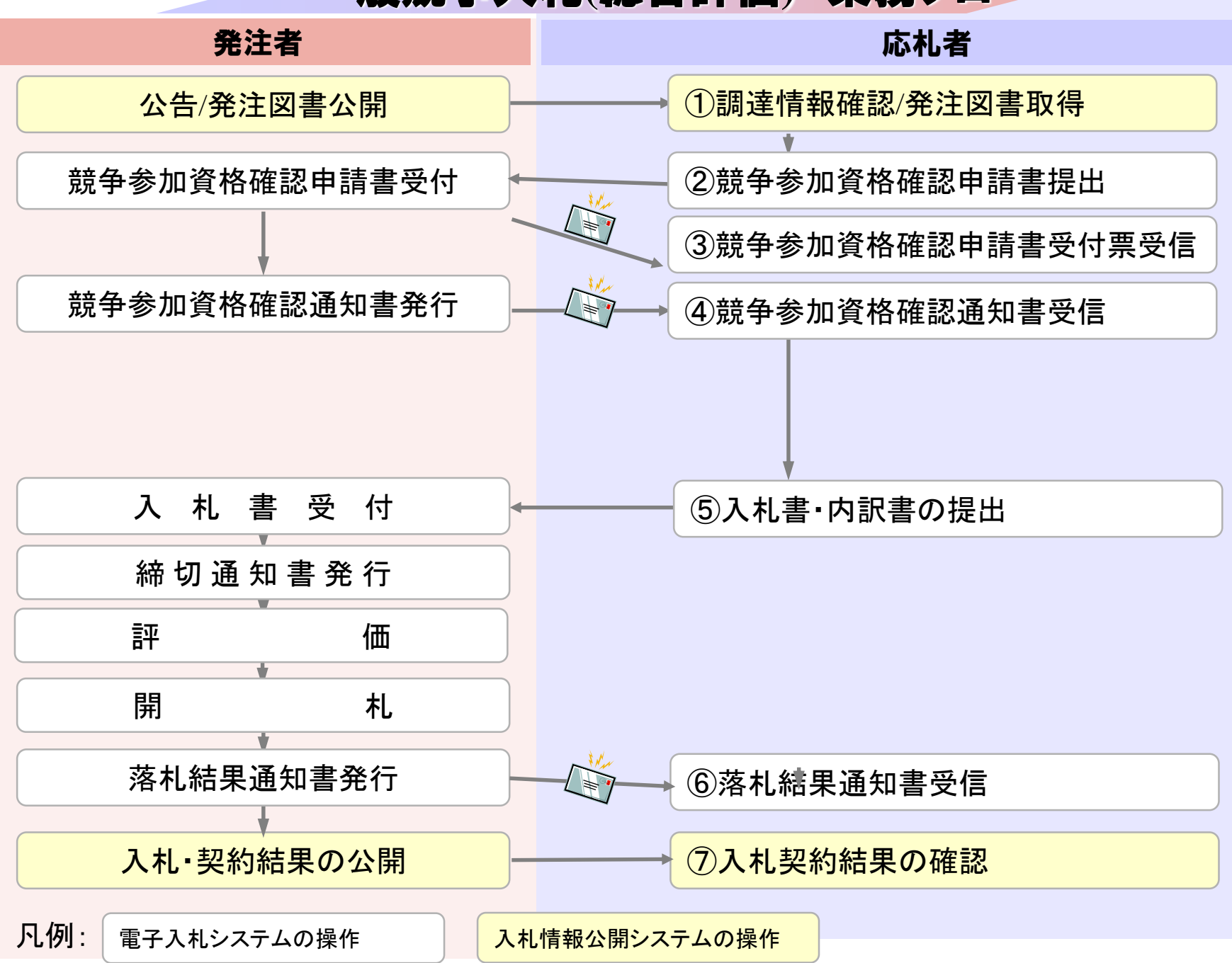

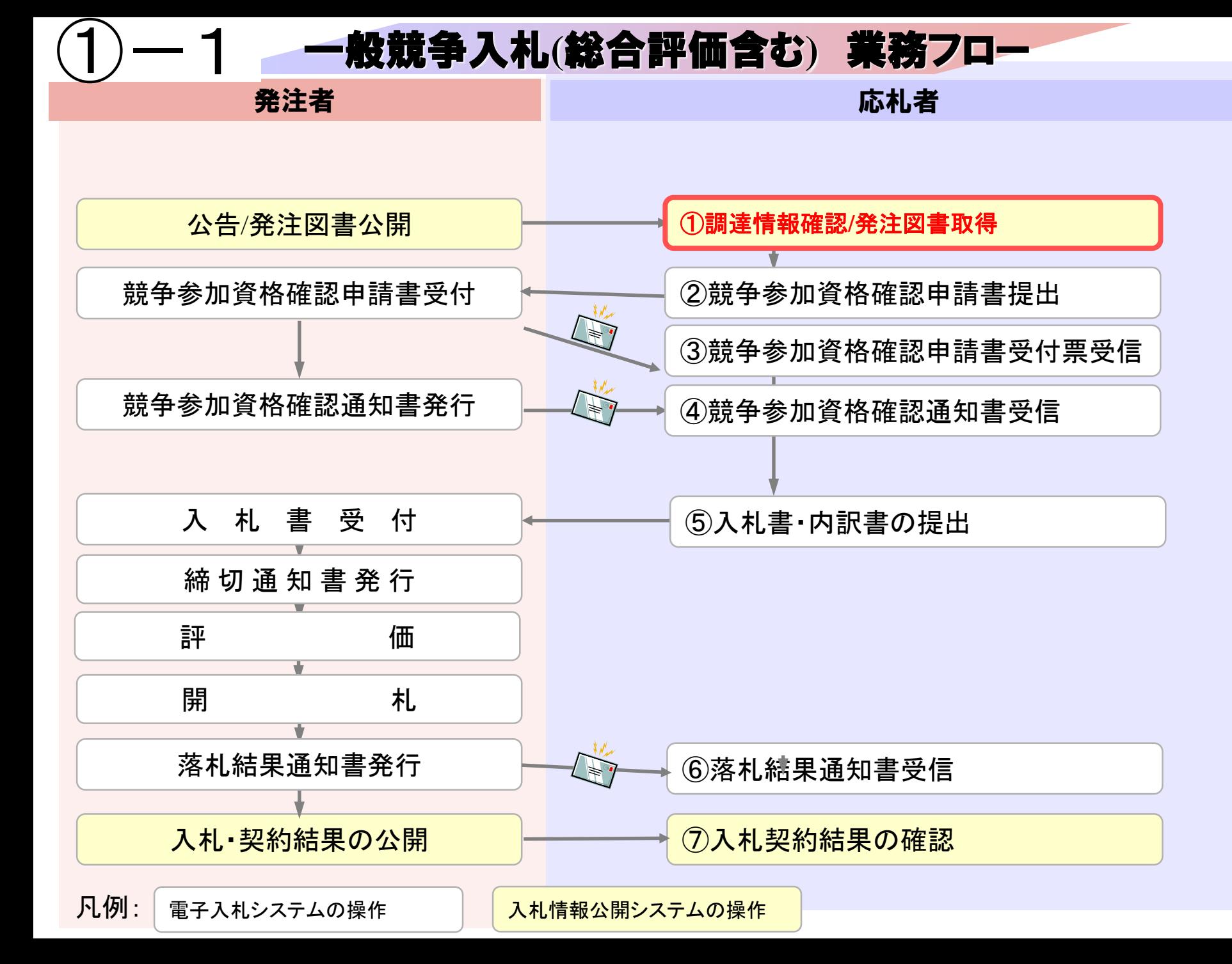

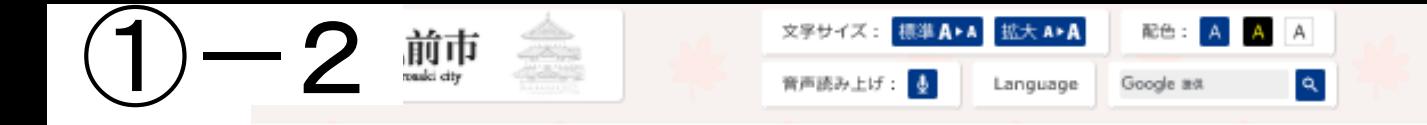

## まず、発注中の案件を確認し、入札公告・縦覧用設計図書をダウンロードし、確認します。

現在の位置: 弘前市トップ > 市政情報 > 入札 - 契約 > 電子入札

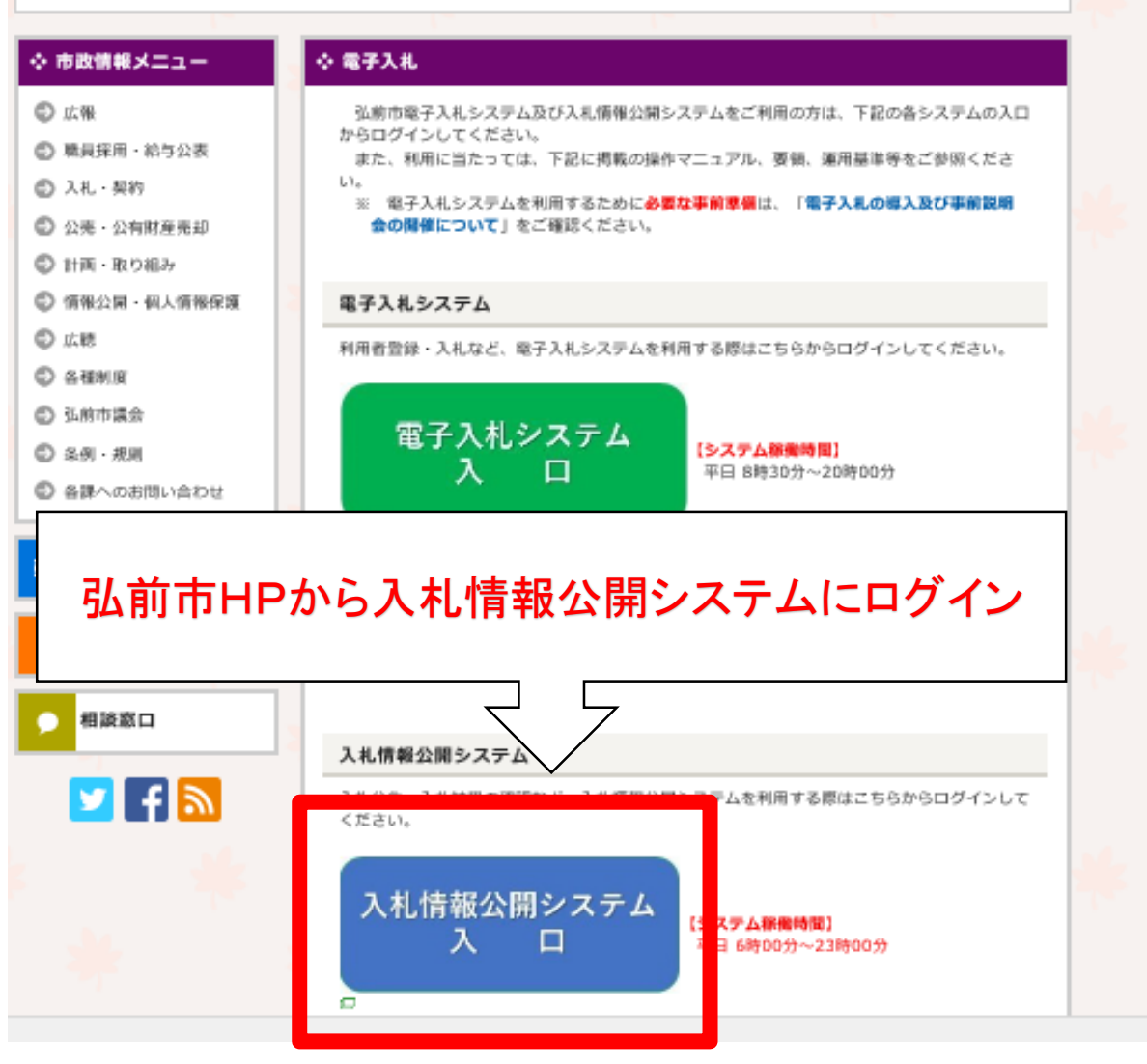

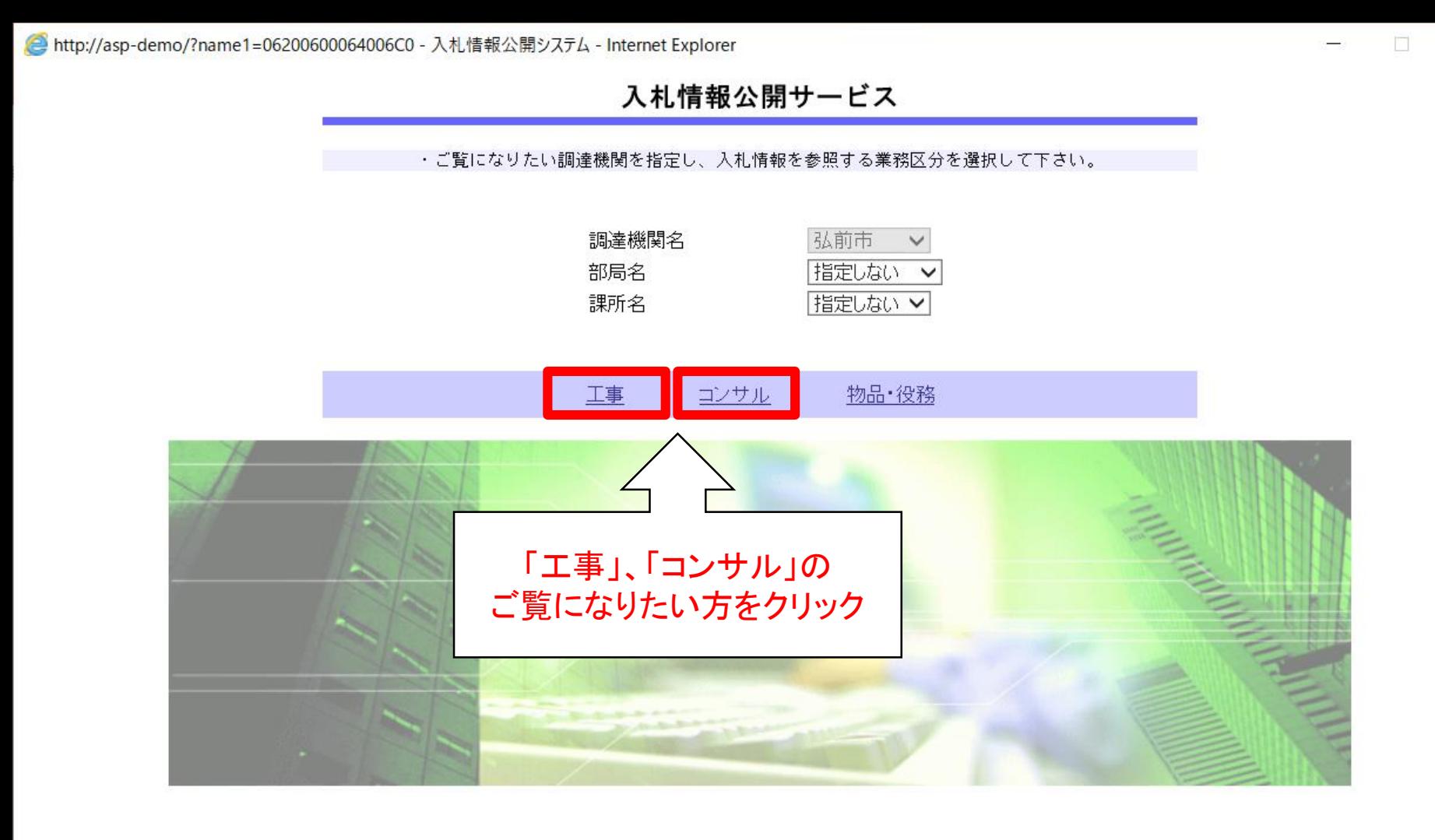

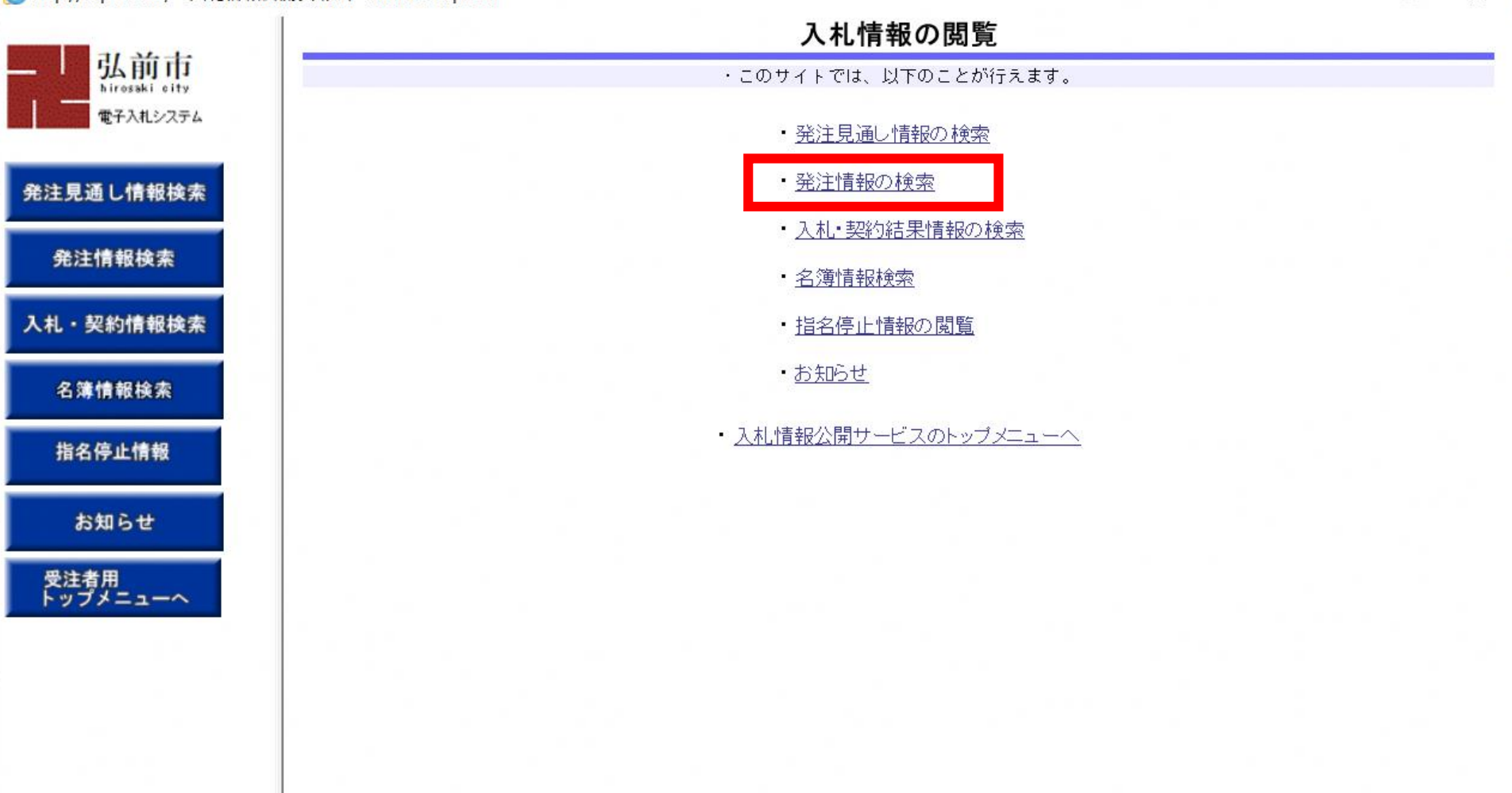

 $\Box$  $\times$ 

 $\rightarrow$ 

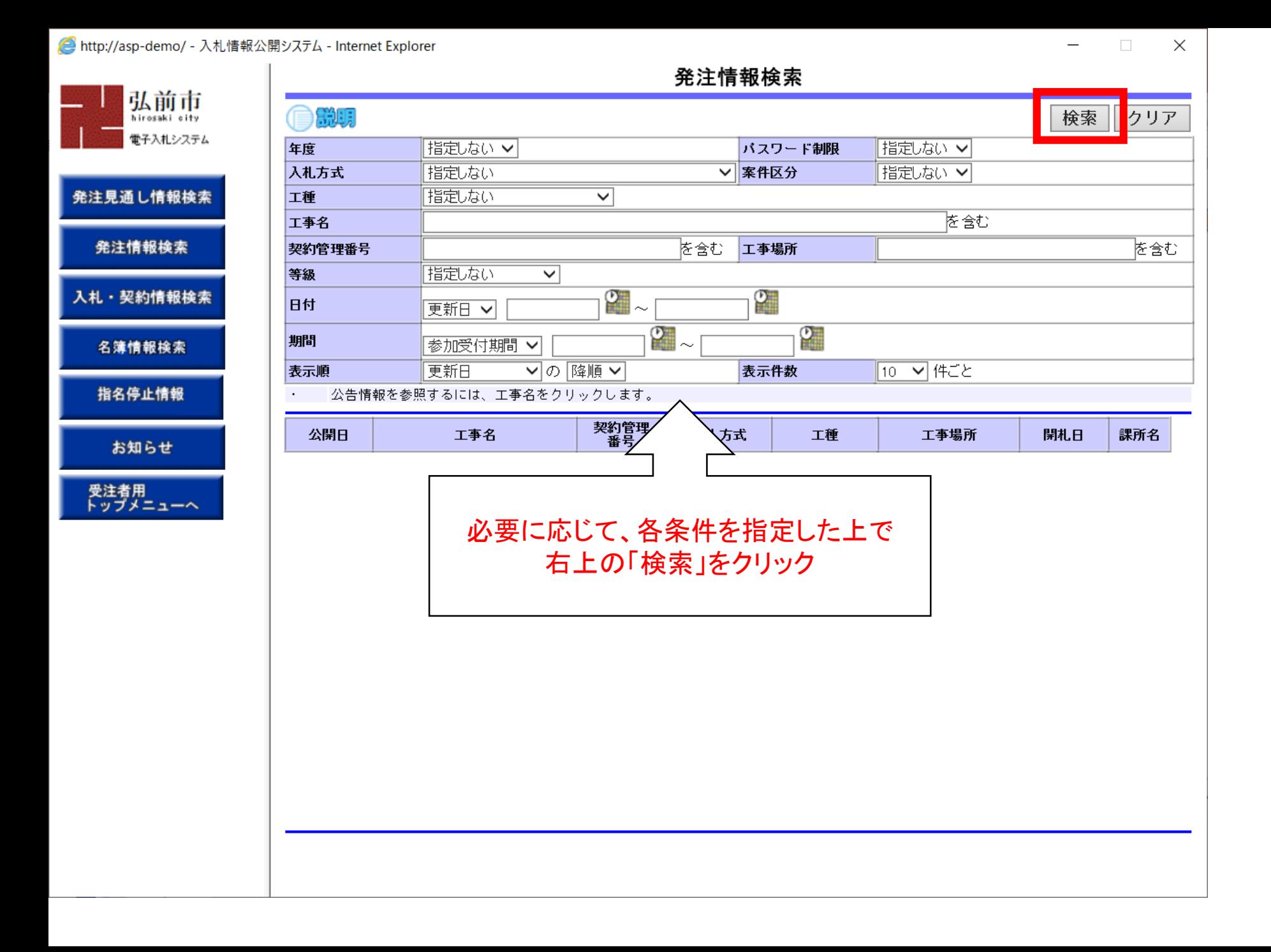

υ

٠

υ п

μ

٠

### 然汁桂超玲志

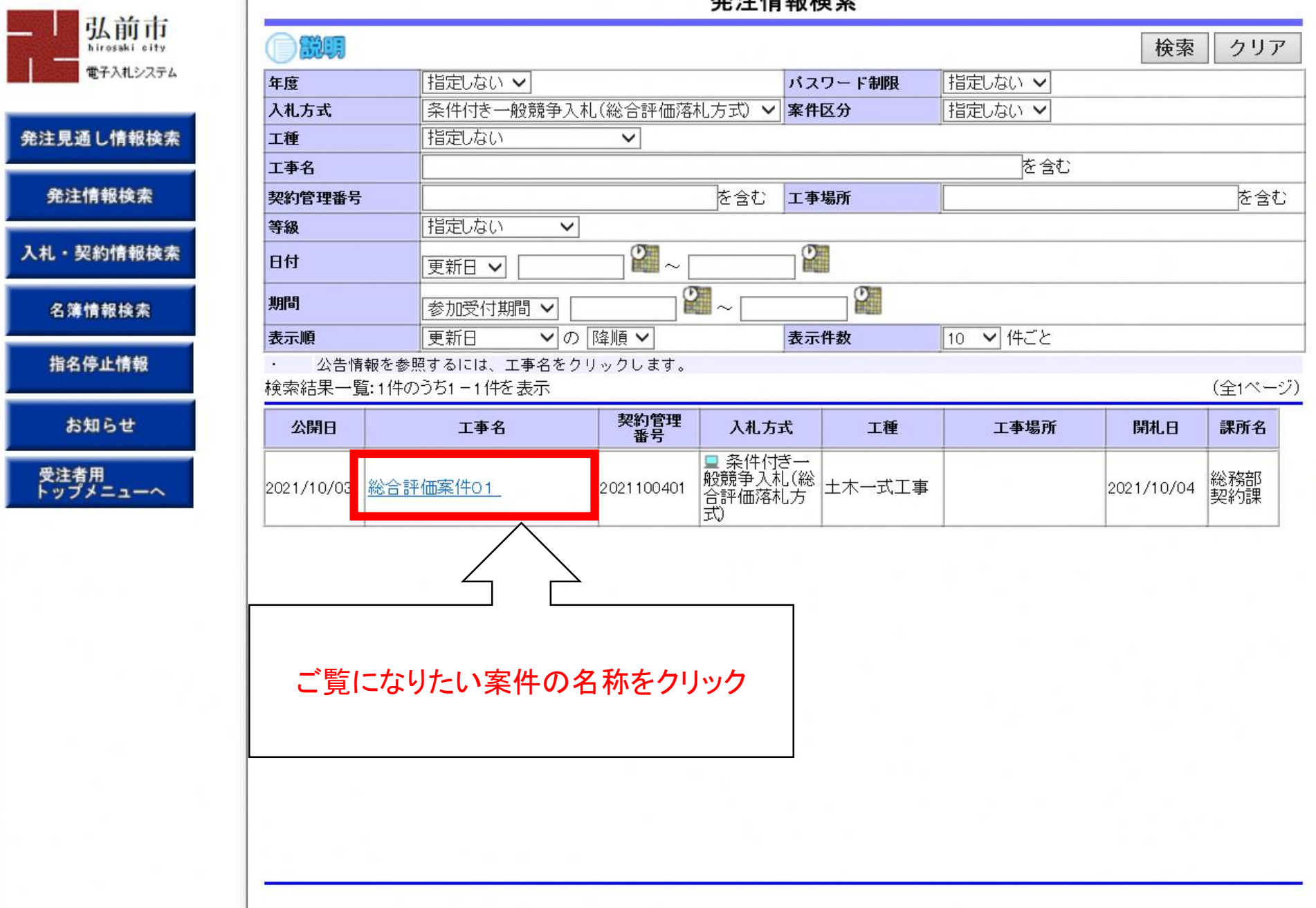

 $\Box$  $\times$ 

 $\rightarrow$ 

**CARE** 

発注図書ファイル1

発注情報閲覧

豆ろ

 $\Box$ 

 $\times$ 

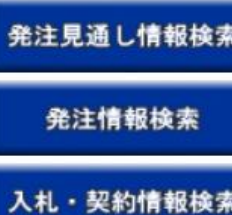

弘前市

電子入札システム

名簿情報検索

指名停止情報

お知らせ

受注者用<br>トップメニューへ

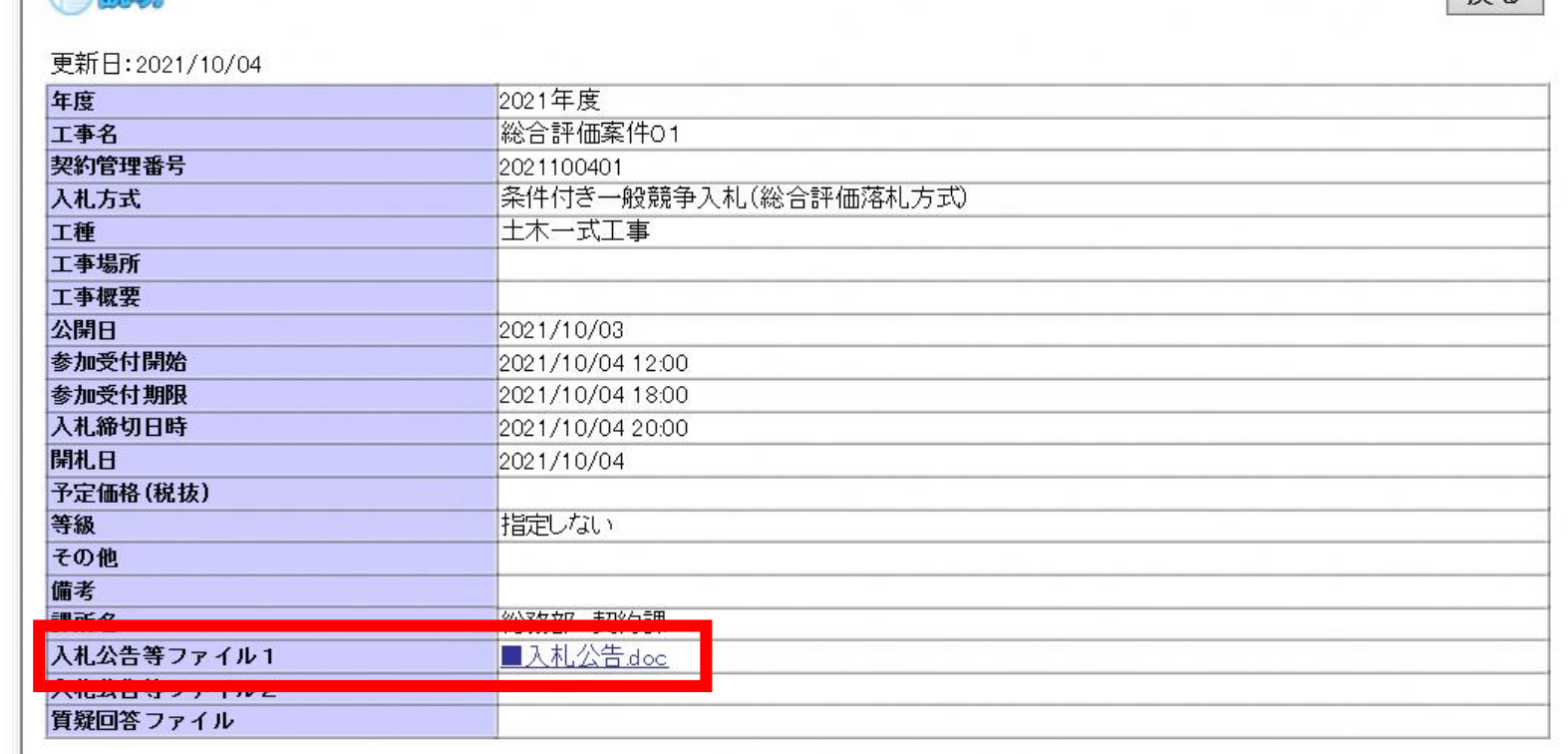

■設計図書及び資料一覧do

**「トレ人伎に囲いに「さい。** - 米添14ファイルは必列 株仔」を選択し、 メワノロ\*

※本案件は電子入札対象案件です。 電子入札システムで本案件を操作する場合は

>ムヘ」ボタンを押してログインしてください。

入札公告や縦覧用設計図書をダウンロードして確認

※質疑応答の回答書もこのページに掲載されます。

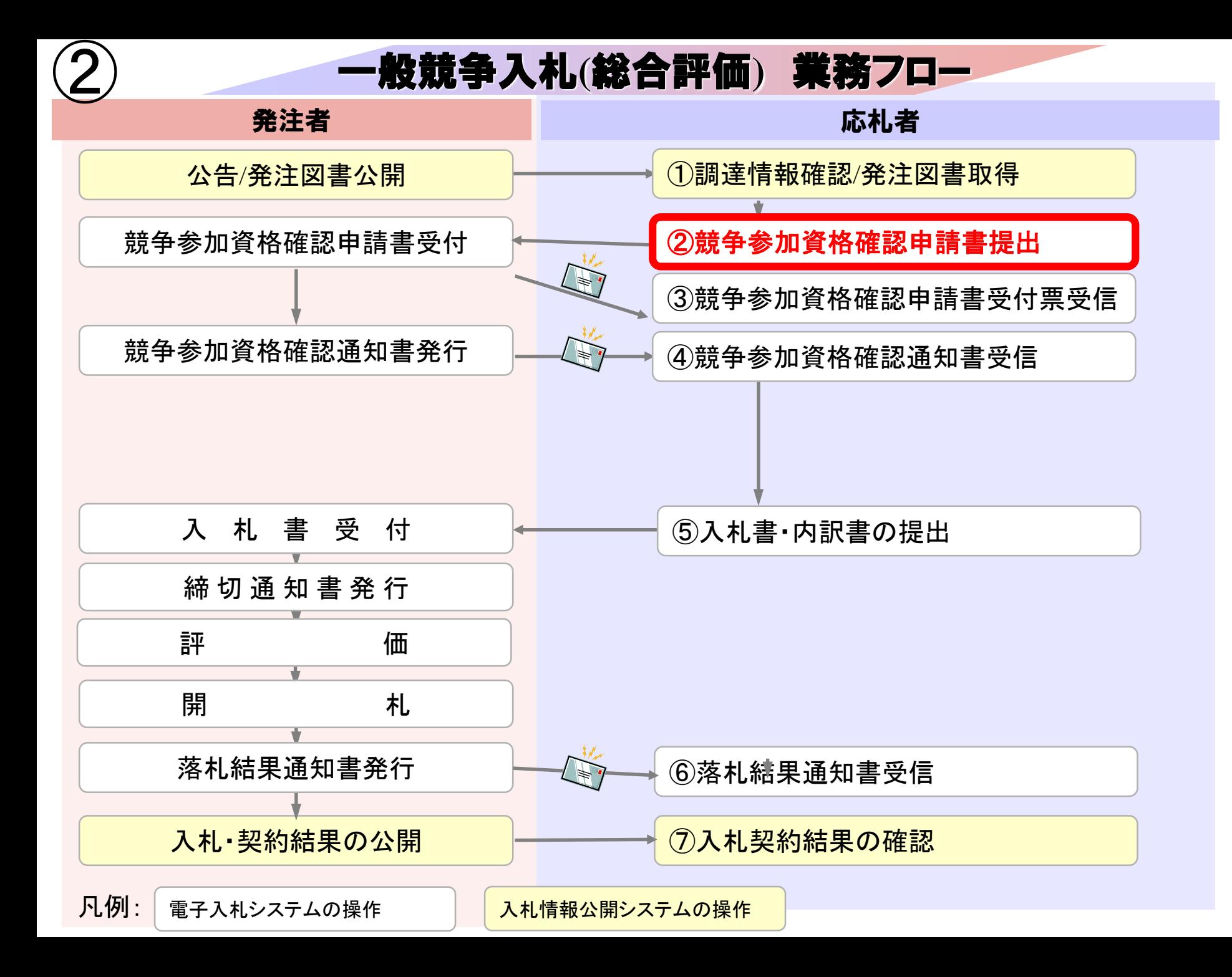

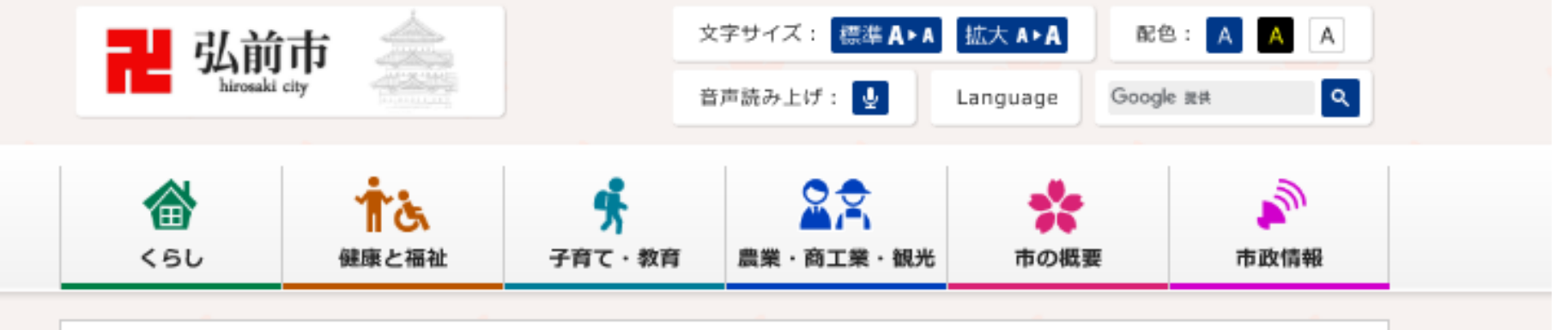

現在の位置: 弘前市トップ > 市政情報 > 入札・契約 > 電子入札

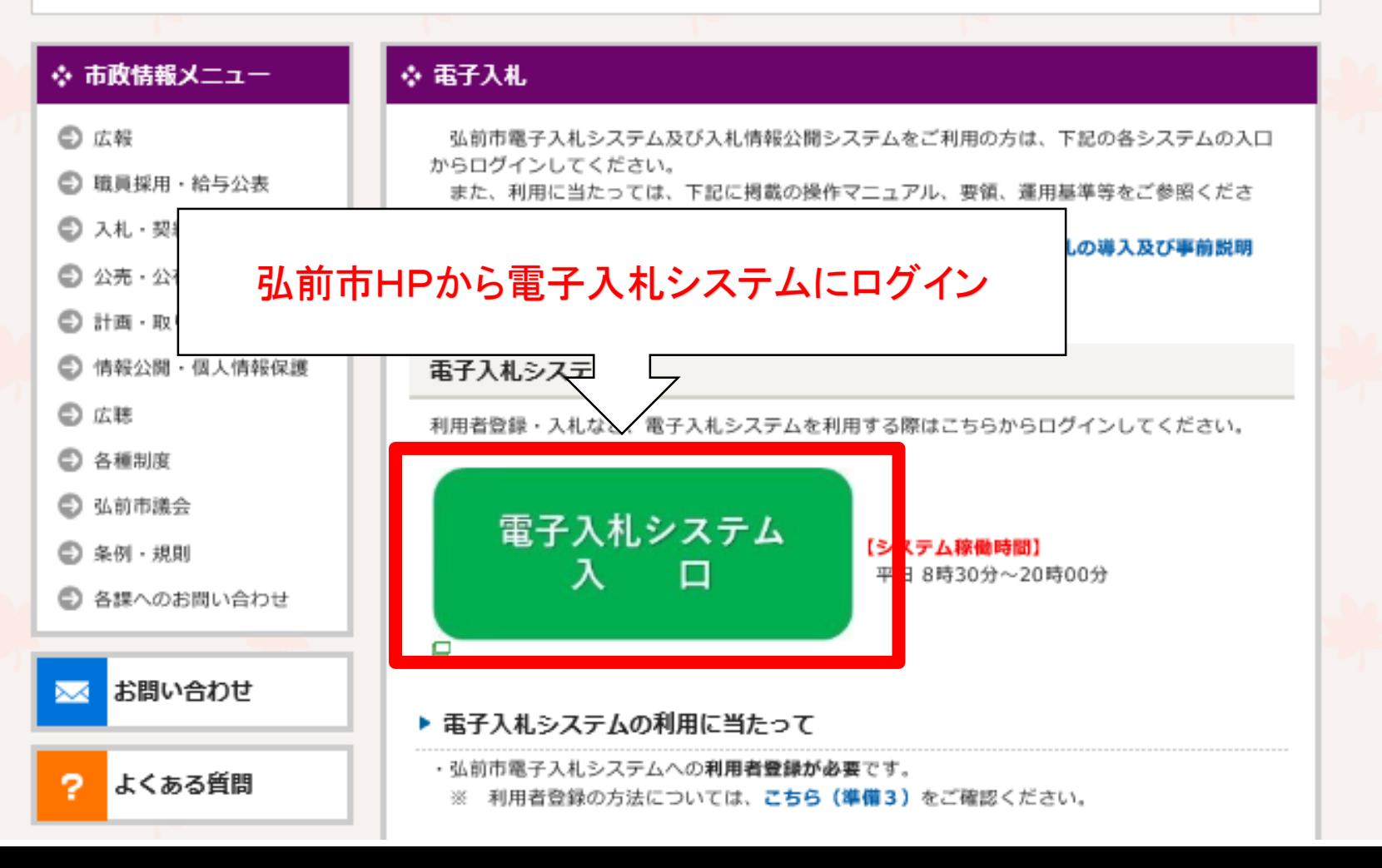

弘前市

電子入札システム

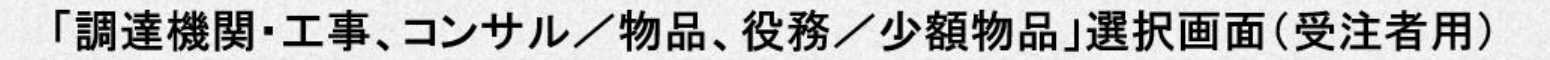

'n

 $\overline{\phantom{0}}$ 

 $\times$ 

調達機関: 弘前市

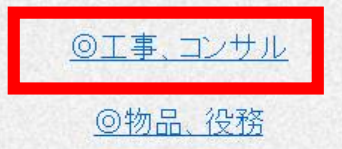

◎少額物品、少額役務

<注意事項>

本画面は電子入札システム新方式(脱Java方式)の画面となり、新方式に対応したPCの設定が必要となります。 ご利用の認証局や発注機関のホームページをご確認のうえ、新方式に対応した設定を行ってください。

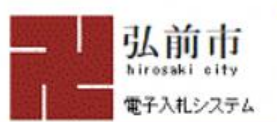

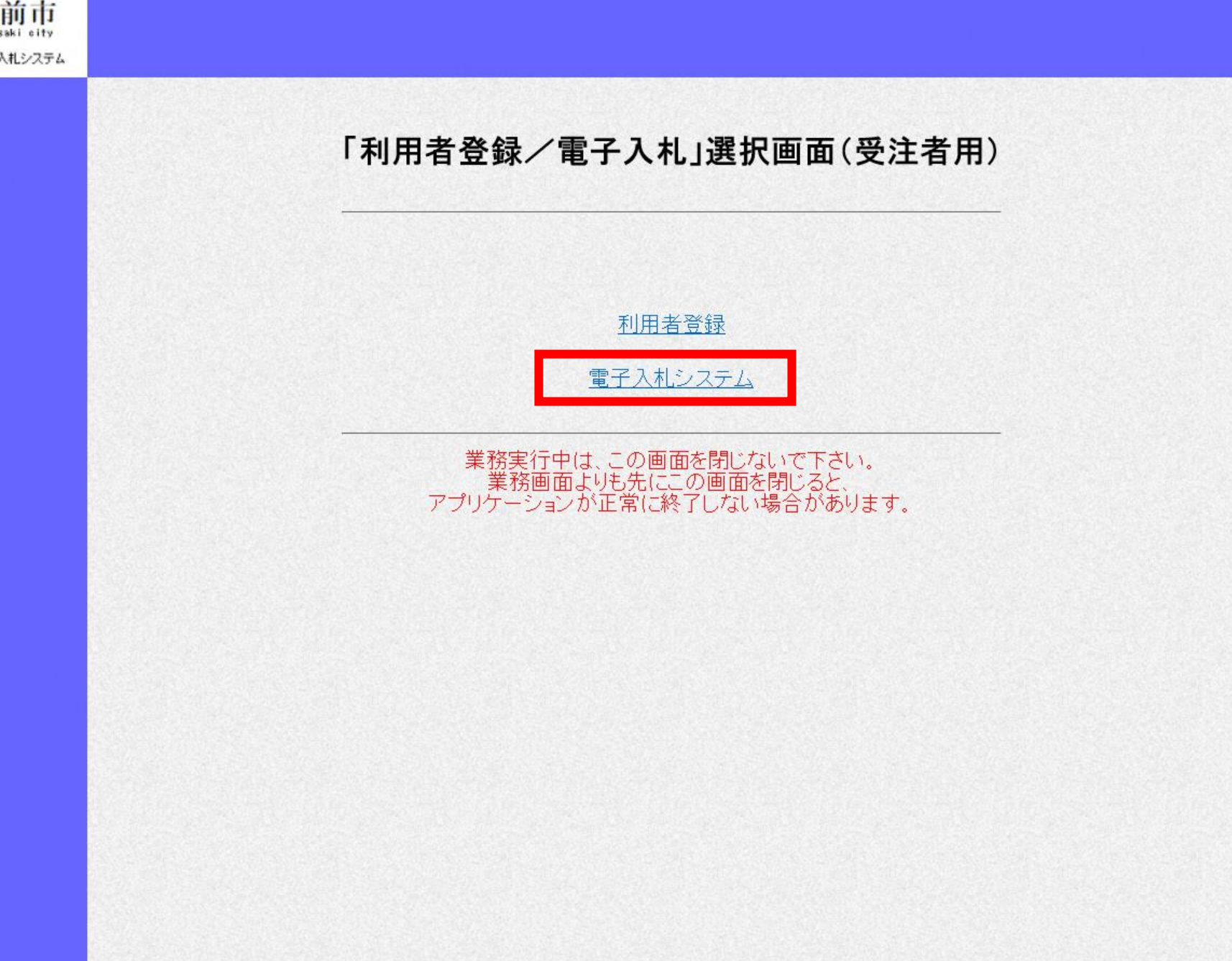

 $\times$ 

 $\Box$ 

 $\overline{\phantom{0}}$ 

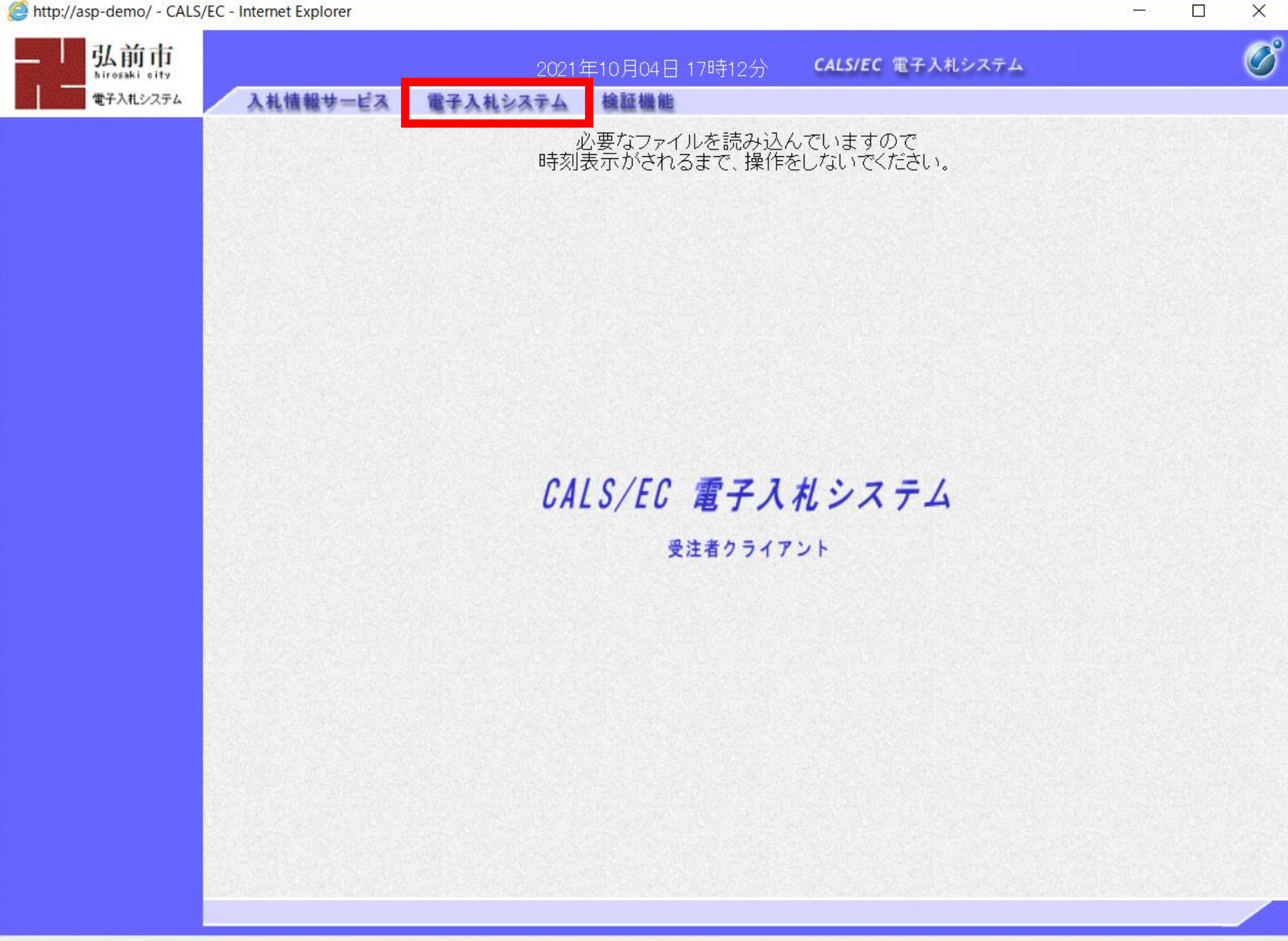

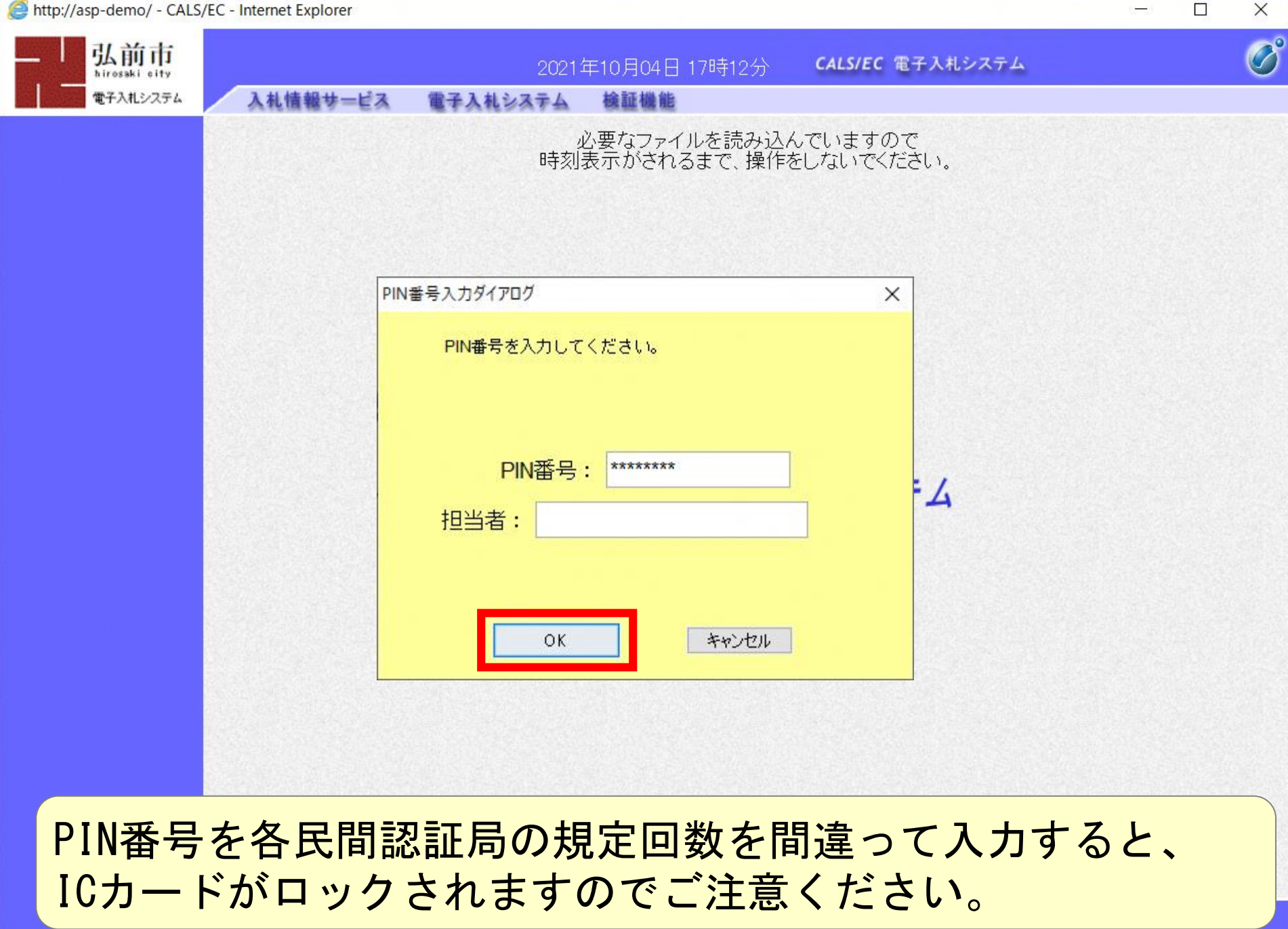

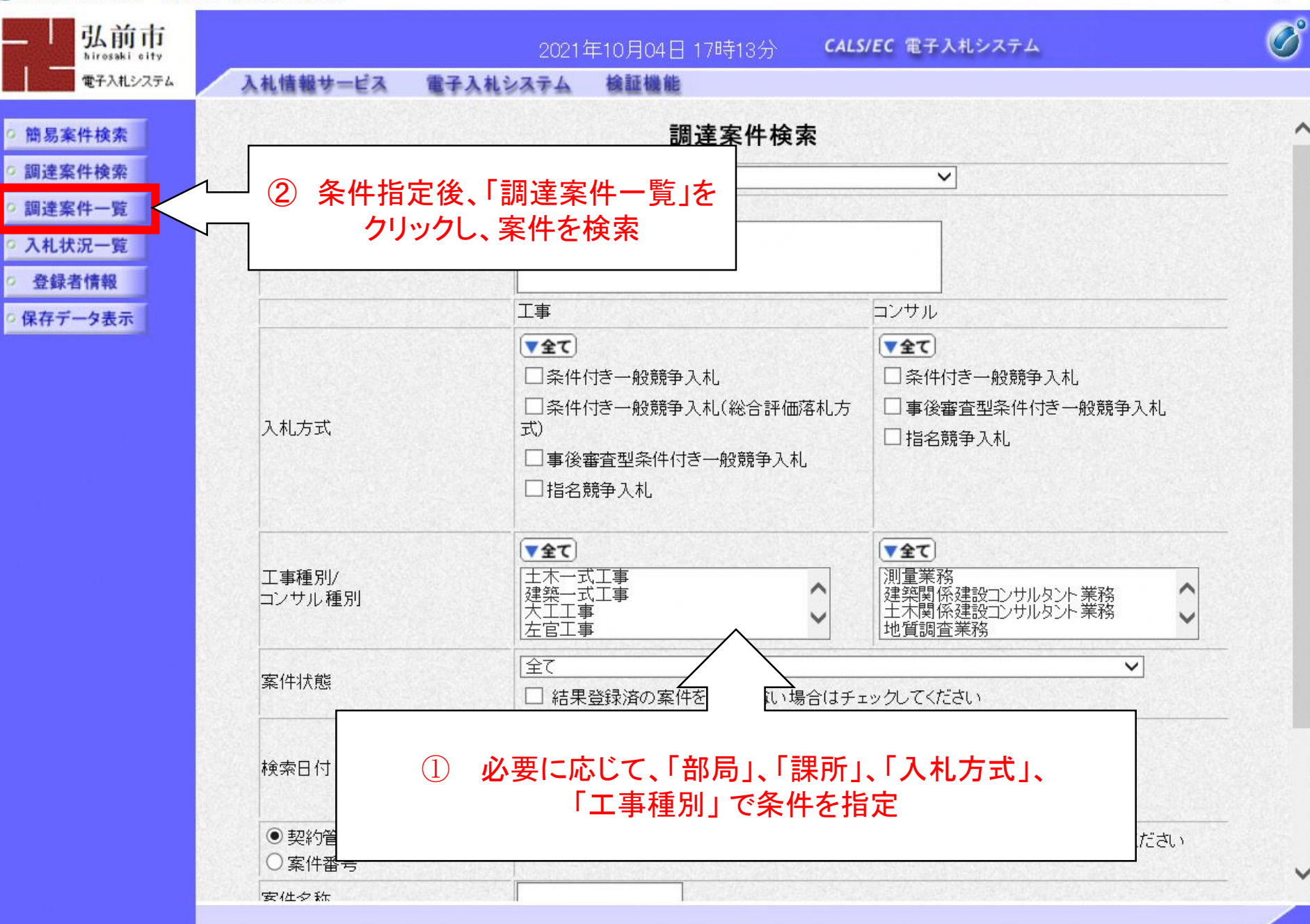

 $\Box$ 

 $\alpha$ 

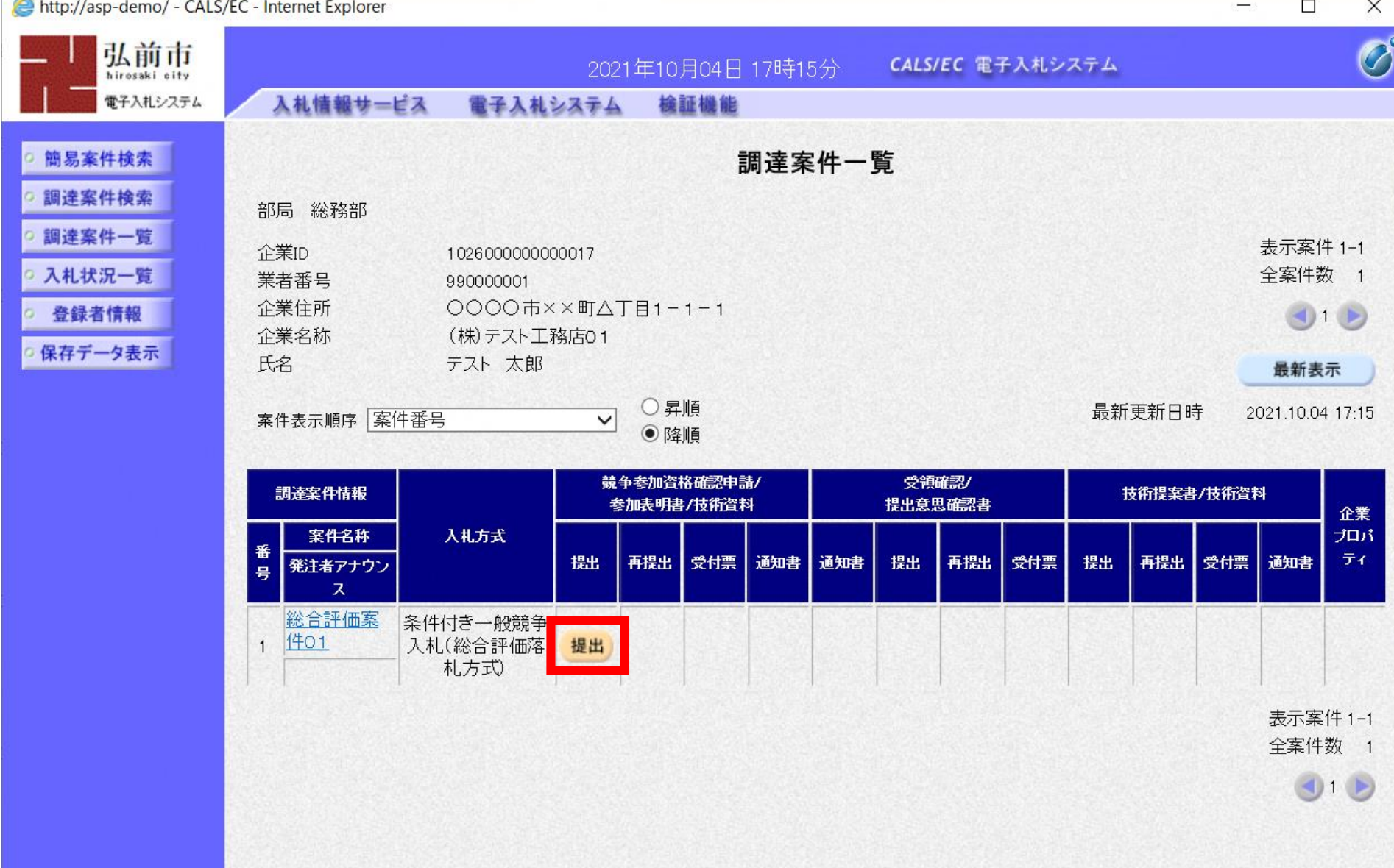

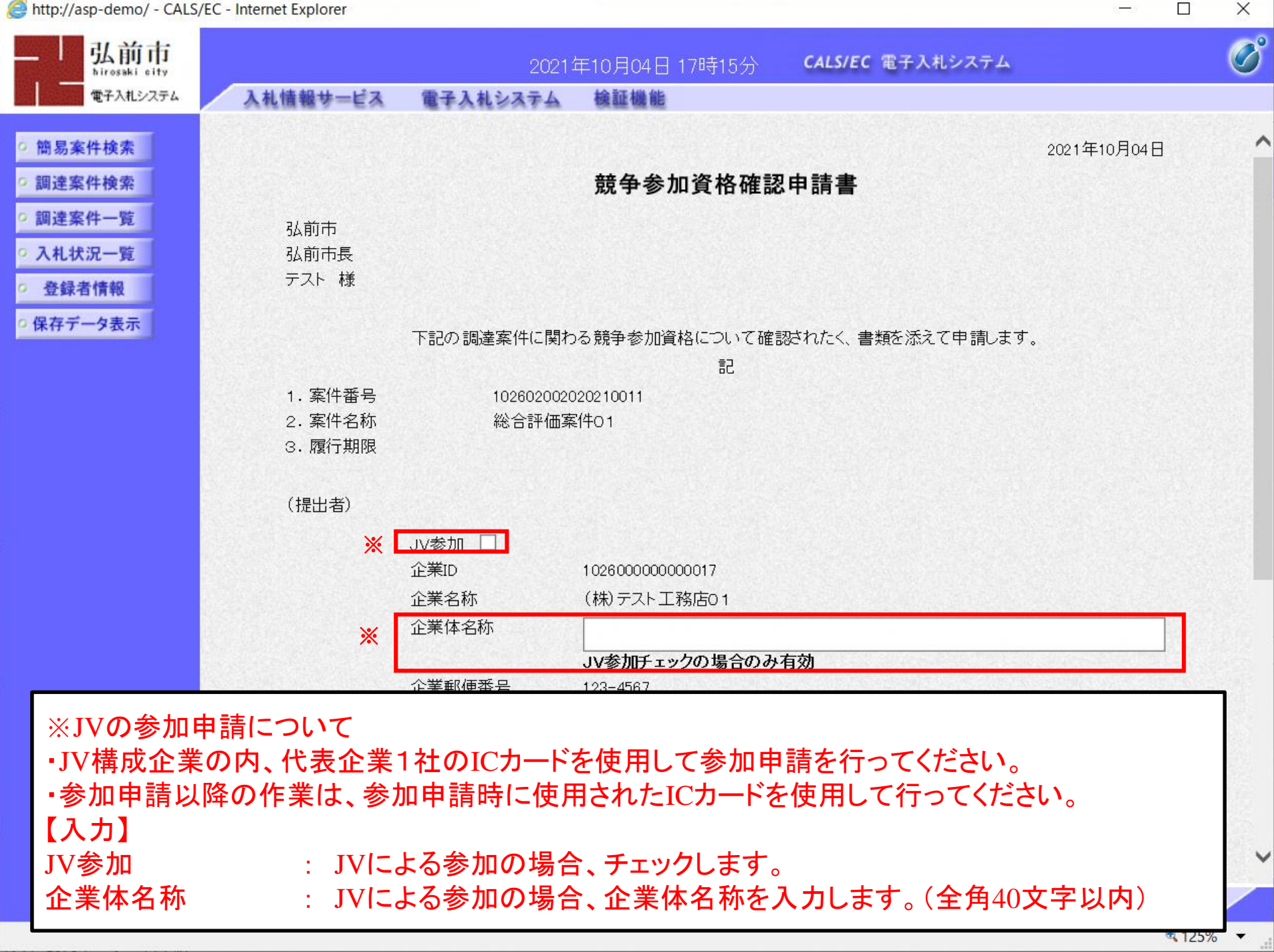

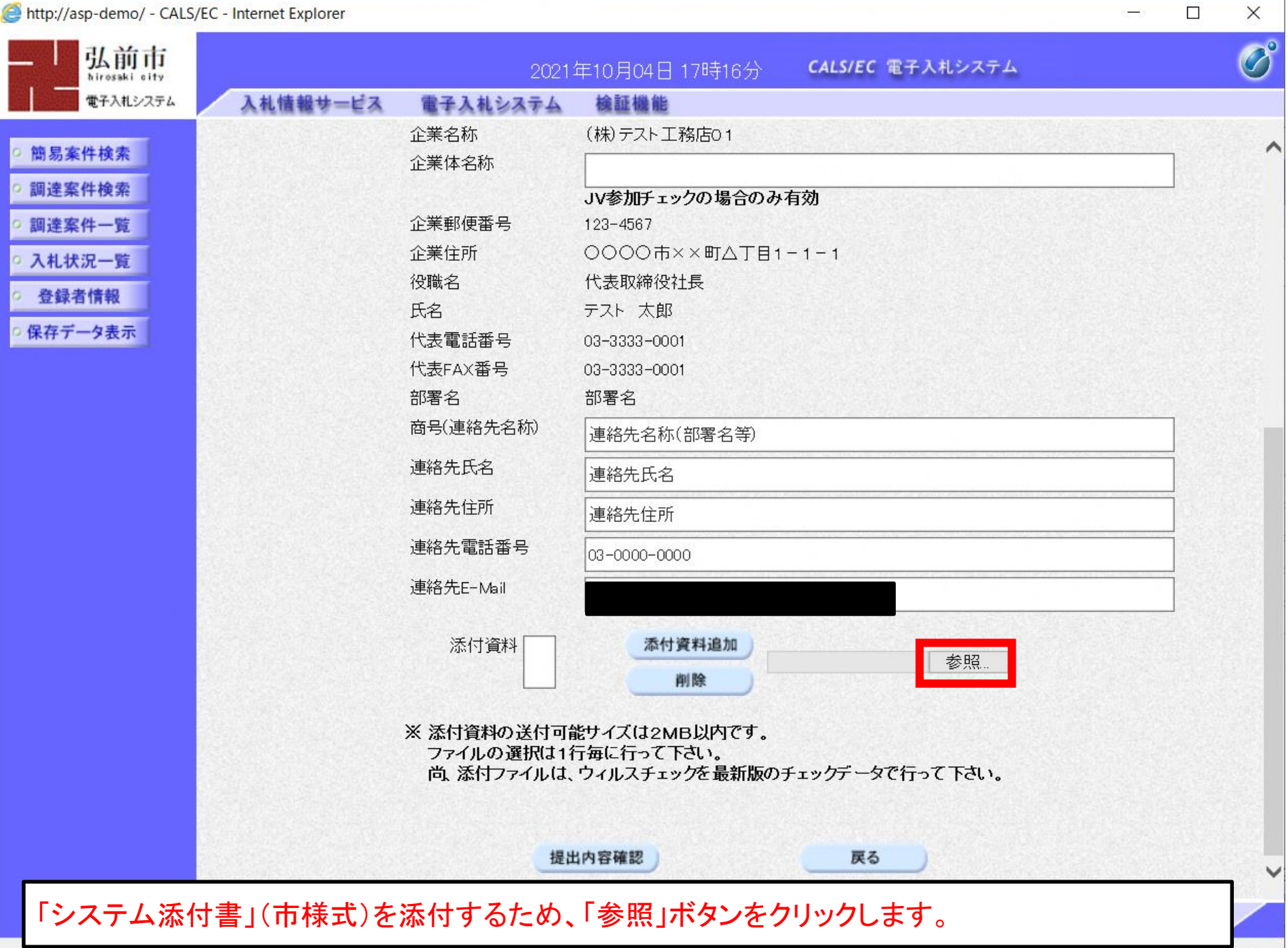

![](_page_18_Figure_0.jpeg)

![](_page_18_Figure_1.jpeg)

![](_page_19_Picture_16.jpeg)

 $-125%$ 

 $\blacktriangledown$ 

 $\Box$ 

A http://acn.domo/ CALC/EC Internet Evalors

![](_page_20_Picture_12.jpeg)

競争参加資格確認申請書が表示されます。 <sup>21</sup>

![](_page_21_Picture_14.jpeg)

 $\overline{\phantom{0}}$ 

企业 第○

2021年10月04日

#### 競争参加資格確認申請書

弘前市 弘前市長 テスト 様

下記の調達案件に関わる競争参加資格について確認されたく、書類を添えて申請します。

記

![](_page_22_Picture_47.jpeg)

h

(提出者)

![](_page_22_Picture_48.jpeg)

¥参加資格添付¥競争参加資格確認申請書添付資料doc

印刷はブラウザの機能で印刷してください。

● 125% ▼

![](_page_23_Picture_14.jpeg)

 $\frac{1}{1+\alpha}$ 

![](_page_24_Figure_1.jpeg)

以上で、電子入札システムによるシステム添付書の提出は終了です。 引き続き、FAXにより入札参加資格審査申請書その他の提出書類を提出してください。

![](_page_25_Figure_0.jpeg)

![](_page_26_Figure_1.jpeg)

受付票を確認する案件の「競争参加資格確認申請/参加表明書/技術資料」列の「受付票」欄に ある「表示」ボタンをクリックします。

![](_page_27_Figure_1.jpeg)

 $\Box$ 

e 企業發€

令和03年10月04日

弘前市 弘前市長 テスト

### 競争参加資格確認申請書受付票

 $(1053138143413762634)$ 

#### 下記の調達案件について下記の日時に受領致しました。

記

![](_page_28_Picture_53.jpeg)

令和03年10月04日 17時29分

(株)テスト工務店01

代表取締役社長

テスト 太郎 様

受付日時

印刷はブラウザの機能で印刷してください。

€ 125%

 $\mathsf{X}$ 

![](_page_29_Figure_0.jpeg)

![](_page_30_Figure_0.jpeg)

![](_page_30_Figure_1.jpeg)

通知書を確認する案件の「競争参加資格確認申請/参加表明書/技術資料」列の「通知書」欄に ある「表示」ボタンをクリックします。

![](_page_31_Figure_1.jpeg)

競争参加資格確認通知書が表示されます。競争参加資格の有無等を確認してください。 印刷を行う場合、「印刷」ボタンをクリックします。

命☆※○

令和03年10月04日

 $\times$ 

 $2222$ 

#### 競争参加資格確認通知書

(337048144017062640)

![](_page_32_Picture_29.jpeg)

先に申請のあった下記の調達案件に係わる競争参加資格について、下記の通り確認したので、通知します。

 $\overline{\bf 52}$ 

![](_page_32_Picture_30.jpeg)

印刷はブラウザの機能で印刷してください。

![](_page_33_Figure_0.jpeg)

![](_page_34_Figure_1.jpeg)

 $\Box$ 

![](_page_35_Figure_1.jpeg)

入札書を提出する案件の「入札/再入札/見積」欄の「入札書提出」ボタンをクリックします。

![](_page_36_Figure_1.jpeg)

● くじ入力番号は同額抽選の際に使用する任意の3桁数字を入力

※ 入力がない場合は「000」で自動設定されます。

添付した工事費内訳書のファイル内容はシステムから確認できませんので、添付前に確認 し、添付誤りがないようにご注意ください。

http://asp-demo/ - CALS/EC - Internet Explorer  $\Box$  $\times$  $\overline{\mathcal{O}}^{\mathfrak{e}}$ 弘前市 CALS/EC 電子入札システム 2021年10月04日 17時56分 電子入札システム 入札情報サービス 電子入札システム 檢証機能 **I UUU / J I JAPLIXC/** 簡易案件検索 〈じ入力番号 111 調達案件検索 入札参加者心得書承諾のうえ入札します。 調達案件一覧 添付資料追加 ○ 入札状況一覧 内訳書·提案値 ¥|^J訳書 1.pdf 削除 登録者情報 ※総合評価落札方式においては、必ず、提案値を添付して下さい。提案値<br>が添付されていなかった場合には、入札が無効となります。 ○保存データ表示 ※ 添付資料の送付可能サイズは2MB 9. 新版のチェックデータで行って下さい 尚 添付ファイルは ウィルスチェッコ

### ※条件付き一般競争入札(総合評価落札方式)の場合 画面のようなメッセージが表示されますが、「提案値」の添付は不要です。 工事費内訳書のみ添付してください。

![](_page_37_Picture_76.jpeg)

![](_page_38_Picture_23.jpeg)

![](_page_38_Picture_24.jpeg)

 $9,125\%$   $\bullet$   $\bullet$ 

![](_page_39_Picture_18.jpeg)

 $\Box$ 

 $\overline{\phantom{0}}$ 

![](_page_40_Picture_66.jpeg)

入札参加者心得書承諾のうえ入札します。 ¥提案值.pdf 内訳書・提案値 凶斗 訳書-1.pdf 企業ID 1026000000000017 企業名称 (株)テスト工務店01 氏名 テスト 太郎 <連絡先> 商号(連絡先名称) 連絡先名称(部署名等) 氏名 連絡先氏名 住所 連絡先住所 電話番号 03-0000-0000 E-Mail

10,000,000 円(税抜き)

111

入札金額

くじ入力番号

# 印刷イメージが表示されたら、ブラウザの機能で印刷

 $9,125%$   $\rightarrow$ 

![](_page_41_Picture_23.jpeg)

 $9,125\%$   $\bullet$   $\bullet$ 

![](_page_42_Picture_18.jpeg)

 $\Box$ 

 $\overline{\phantom{0}}$ 

http://acp.demo/ - CALS/EC - Inte  $\cdot$   $-$ 

![](_page_43_Picture_20.jpeg)

ai.

 $\blacksquare$ 

e 命☆※○

### 入札書受信確認通知

入札書は下記の内容で正常に送信されました。 発注者名称 総務部 案件番号 102602002020210011 案件名称 総合評価案件01 執行回数 1回目 令和03年10月04日 20時00分 締切日時 1026000000000017 企業名称 (株)テスト工務店01 テスト 太郎 〈連絡先〉 商号(連絡先名称) 連絡先名称(部署名等) 連絡先氏名 連絡先住所 電話番号 03-0000-0000 令和03年10月04日 18時10分34秒 入札書提出日時

企業ID

氏名

氏名 住所

E-Mail 備考

印刷イメージが表示されたら、ブラウザの機能で印刷

 $\frac{125\%}{7}$   $\star$ 

 $\mathsf{X}$ 

L.

![](_page_45_Picture_24.jpeg)

# 「入札状況一覧」ボタンをクリックします。

javascript:printScreenConfirm()

 $\Box$ 

![](_page_46_Figure_1.jpeg)

「入札状況一覧」画面が表示され、「入札書の提出」操作が完了です。

![](_page_47_Figure_0.jpeg)

![](_page_48_Figure_1.jpeg)

 $\Box$ 

![](_page_49_Figure_1.jpeg)

![](_page_50_Figure_1.jpeg)

# 「落札者決定通知書」の「通知書表示」列の「表示」ボタンをクリック

戻る

 $\Box$ 

![](_page_51_Figure_1.jpeg)

 $4125%$ 

 $\Box$ 

e 命☆後●

> (株)テスト工務店01 代表取締役社長 テスト 太郎 様

弘前市 弘前市長 テスト

令和03年10月04日

#### 落札者決定通知書

 $(230129144117162641)$ 

下記案件について、下記の者が落札した旨通知いたします。

 $\overline{\mathbf{5}}$ 

![](_page_52_Picture_59.jpeg)

印刷イメージが表示されたら、ブラウザの機能で印刷

€ 125% ▼

 $\overline{a}$ 

![](_page_53_Figure_0.jpeg)

![](_page_54_Figure_0.jpeg)

![](_page_54_Figure_1.jpeg)

・ご覧になりたい調達機関を指定し、入札情報を参照する業務区分を選択して下さい。

![](_page_54_Picture_3.jpeg)

 $\Box$ 

![](_page_55_Figure_1.jpeg)

 $\Box$ 

 $\rightarrow$ 

υ

J

I

ı μ

μ

J

 $\Box$  $\times$ 

### 入札·契約結果情報検索

![](_page_56_Picture_37.jpeg)

![](_page_57_Figure_0.jpeg)

**CASE** 

### 入札·見積結果情報閲覧

 $\overline{z}$ 

 $\times$ 

 $\vee$ 

 $\Box$ 

弘前市 電子入札システム

![](_page_58_Picture_56.jpeg)

入札·契約情報検索

名簿情報検索

指名停止情報

お知らせ

受注者用<br>トップメニューへ

![](_page_58_Picture_57.jpeg)

※本画面上記載の金額は全て税抜きです。

※添付ファイルは必ず「保存」を選択し、ダウンロードした後に開いて下さい。

入札経過(赤色で表示されているのは落札業者です。)

![](_page_58_Picture_58.jpeg)